## [Requesting company](http://confluence.myobcorp.net:8091/wiki/display/MP/Requesting+company+data+or+annual+statement+reprint+%28RA72%29+-+AU) [data or annual](http://confluence.myobcorp.net:8091/wiki/display/MP/Requesting+company+data+or+annual+statement+reprint+%28RA72%29+-+AU) [statement reprint](http://confluence.myobcorp.net:8091/wiki/display/MP/Requesting+company+data+or+annual+statement+reprint+%28RA72%29+-+AU) [\(RA72\) - AU](http://confluence.myobcorp.net:8091/wiki/display/MP/Requesting+company+data+or+annual+statement+reprint+%28RA72%29+-+AU)

RA71/72 - Request for Electronic Data Download

You can this form to request a company's data from ASIC to compare it with your MYOB Practice data.

> When you nominate yourself as the registered agent for a client by lodging a Form 362 - Appointment or cessation of a registered agent, we'll automatically lodge an RA 71 - Request for company details on your behalf.

If you need to request another annual statement, you can also use this form. But you can only re-request statements where it was issued electronically in the last 60 days by ASIC.

ASIC will issue an RA72 report in response to your request. This report contains the company's:

- registration details
- registered and business address
- ultimate holding company
- current officers
- current shareholders and their holding details.

## To request company data

- 1. Select All Clients in the clients panel and click Corporate Admin on the topmenu bar.
- 2. Click the Agent lodgements.
- 3. Click Prepare form.
- 4. Locate in the forms list and click Prepare form on the right.
- �� Enter the name of the company you want to request details for.
- 6. Select the type of form you want to lodge.

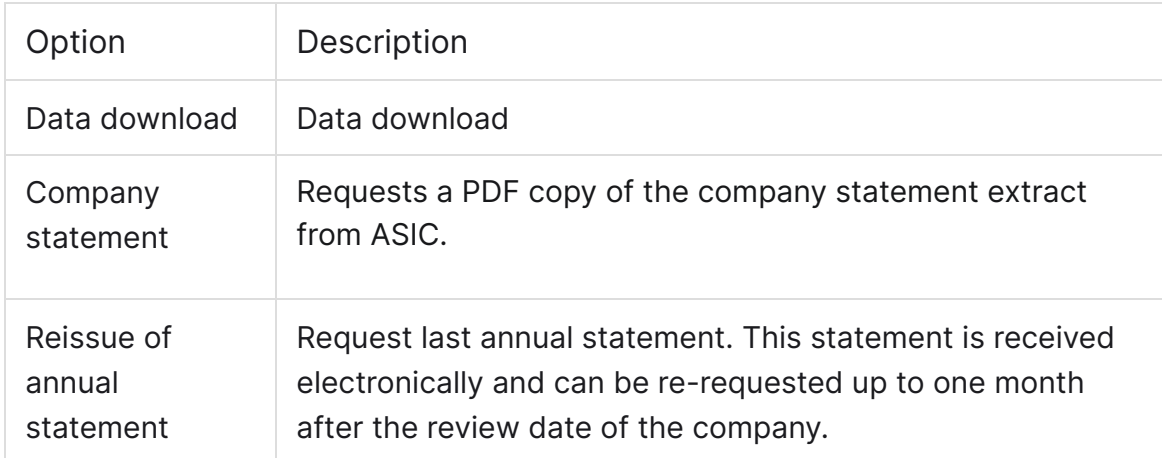

- 7. Select I hereby declare that I am authorised to request this report.
- �� Click Create task

## To compare your ASIC and MYOB company data

- 1. From the Agent lodgements view, click the ellipses button for the RA72, and choose View comparison report. The Data comparison page appears.
- 2. Compare the data in the ASIC database column against the data in the MYOB database column. We've added a status column to help speed things up:

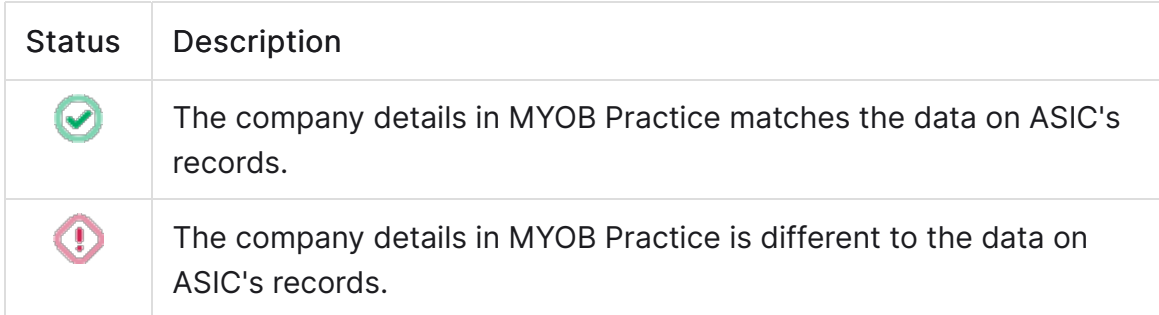